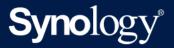

# **SNMP MIB Guide**

Last updated: Mar 25, 2025

# Table of Contents

| Introduction                                           | 2  |
|--------------------------------------------------------|----|
| Supported MIB files                                    | 3  |
| Synology MIB files                                     |    |
| Synology System MIB (OID: .1.3.6.1.4.1.6574.1)         |    |
| Synology Disk MIB (OID: .1.3.6.1.4.1.6574.2)           |    |
| Synology RAID MIB (OID: .1.3.6.1.4.1.6574.3)           | 11 |
| Synology UPS MIB (OID: .1.3.6.1.4.1.6574.4)            | 13 |
| Synology Smart MIB (OID: .1.3.6.1.4.1.6574.5)          |    |
| Synology Services MIB (OID: .1.3.6.1.4.1.6574.6)       |    |
| Synology StoragelO MIB (OID: .1.3.6.1.4.1.6574.101)    | 15 |
| Synology SpacelO MIB (OID: .1.3.6.1.4.1.6574.102)      |    |
| Synology FlashCache MIB (OID: .1.3.6.1.4.1.6574.103)   |    |
| Synology iSCSI LUN MIB (OID: .1.3.6.1.4.1.6574.104)    |    |
| Synology Ebox MIB (OID: .1.3.6.1.4.1.6574.105)         |    |
| Synology SHA MIB (OID: .1.3.6.1.4.1.6574.106)          | 23 |
| Synology NFS MIB (OID: .1.3.6.1.4.1.6574.107)          | 25 |
| Synology GPUInfo MIB (OID: .1.3.6.1.4.1.6574.108)      |    |
| Synology Port MIB (OID: .1.3.6.1.4.1.6574.109)         |    |
| Synology iSCSI Target MIB (OID: .1.3.6.1.4.1.6574.110) | 28 |
| Synology SMB Service MIB (OID: .1.3.6.1.4.1.6574.111)  |    |
| Synology MailPlus MIB (OID: .1.3.6.1.4.1.6574.201)     |    |
| Useful OIDs                                            |    |
| Monitor Specific OIDs                                  | 45 |
| Import MIB Files                                       | 45 |
| Set up the NMS                                         |    |
| Document Revision History                              | 49 |
| Copyright and Disclaimer Notices                       | 50 |

## Introduction

Synology's operating systems, including DiskStation Manager (DSM), Synology Router Manager (SRM), and ActiveProtect Manager (APM), allow users to monitor the status of their Synology servers through Network Management Systems (NMS) via Simple Network Management Protocol (SNMP). However, Synology DSM does not provide SNMP trap capability.

This document introduces Management Information Base (MIB) files of Synology servers. It focuses on which MIB files are supported by Synology's operating systems, while also describes how Object Identifiers (OIDs) in Synology MIBs are used with your preferred NMS software. Users are encouraged to have experience and knowledge of NMS and SNMP before consulting this document.

# Supported MIB files

DSM, SRM, and APM support numerous MIB files that can help users monitor different information on their Synology NAS/IP SAN (hereinafter referred to as Synology servers). Table 2-1 shows the MIBs supported by DSM and SRM.

These MIB files can be separated into two types: general SNMP MIB and Synology MIB. General SNMP MIB files are equipped on NMS clients natively.

Synology MIB files can provide specific data about a Synology server system, disks, RAID, and connected UPS devices. Please see the "Synology MIB Files" section below for more Synology MIB information.

You can download the Synology MIB file here.

#### Notes:

For all tables in this document, unless otherwise noted, DSM denotes that this OID is compatible with DSM 6.2.4 and above, and DSM UC denotes that this OID is compatible with DSM UC 3.0.

#### Table 2-1 General MIB Files Supported by DSM

| MIB                     | Explanation                                                                   |
|-------------------------|-------------------------------------------------------------------------------|
| DISMAN-EVENT-MIB        | For defining event triggers and actions for network management purposes       |
| DISMAN-SCHEDULE-<br>MIB | For scheduling SNMP set operations periodically or at specific points in time |
| HOST-RESOURCES-MI<br>B  | For use in managing host systems                                              |
| IF-MIB                  | For describing network interface sub-layers                                   |
| IP-FORWARD-MIB          | For the management of CIDR multipath IP Routes                                |
| IP-MIB                  | For IP and ICMP management objects                                            |
| IPV6-ICMP-MIB           | For entities implementing the ICMPv6                                          |
| IPV6-MIB                | For entities implementing the IPv6 protocol                                   |
| IPV6-TCP-MIB            | For entities implementing TCP over IPv6                                       |

| IPV6-UDP-MIB                 | For entities implementing UDP over IPv6                         |
|------------------------------|-----------------------------------------------------------------|
| NET-SNMP-AGENT-MI<br>B       | For monitoring structures for the Net-SNMP agent                |
| NET-SNMP-EXTEND-<br>MIB      | For scripted extensions for the Net-SNMP agent                  |
| NET-SNMP-VACM-MI<br>B        | Defines Net-SNMP extensions to the standard VACM view table     |
| NOTIFICATION-LOG-<br>MIB     | For logging SNMP Notifications                                  |
| SNMP-COMMUNITY-<br>MIB       | To help support coexistence between SNMPv1, SNMPv2c, and SNMPv3 |
| SNMP-FRAMEWORK-<br>MIB       | The SNMP Management Architecture MIB                            |
| SNMP-MPD-MIB                 | For Message Processing and Dispatching                          |
| SNMP-USER-BASED-S<br>M-MIB   | For the SNMP User-based Security Model                          |
| SNMP-VIEW-BASED-A<br>CM-MIB  | For the View-based Access Control Model for SNMP                |
| SNMPv2-MIB                   | For SNMP entities                                               |
| SYNOLOGY-DISK-MIB            | For Synology disk information (Synology only)                   |
| SYNOLOGY-EBOX-MI<br>B        | For Synology ebox information (Synology only)                   |
| SYNOLOGY-FLASHCA<br>CHE-MIB  | For Synology FlashCache information (Synology only)             |
| SYNOLOGY-GPUINFO<br>-MIB     | For Synology GpulO information (Synology only)                  |
| SYNOLOGY-ISCSILUN<br>-MIB    | For Synology iSCSI LUN information (Synology only)              |
| SYNOLOGY-ISCSITarg<br>et-MIB | For Synology iSCSI Target information (Synology only)           |
| SYNOLOGY-NFS-MIB             | For Synology NFS information (Synology only)                    |
|                              |                                                                 |

| SYNOLOGY-PORT-MI<br>B.txt  | For Synology Ethernet Port information (Synology only)     |
|----------------------------|------------------------------------------------------------|
| SYNOLOGY-RAID-MIB          | For Synology RAID information (Synology only)              |
| SYNOLOGY-SERVICES<br>-MIB  | For Synology services information (Synology only)          |
| SYNOLOGY-SHA-MIB           | For Synology High-Availability information (Synology only) |
| SYNOLOGY-SMART-M<br>IB     | For Synology smart information (Synology only)             |
| SYNOLOGY-SPACEIO-<br>MIB   | For Synology SpaceIO information (Synology only)           |
| SYNOLOGY-STORAGE<br>IO-MIB | For Synology StoragelO information (Synology only)         |
| SYNOLOGY-SYSTEM-<br>MIB    | For Synology system information (Synology only)            |
| SYNOLOGY-UPS-MIB           | For Synology UPS information (Synology only)               |
| SYNOLOGY-MAILPLU<br>S-MIB  | For Synology MailPlus Server information (Synology only)   |
| TCP-MIB                    | For managing TCP implementations                           |
| UCD-DISKIO-MIB             | For disk IO statistics                                     |
| UCD-DLMOD-MIB              | For dynamic loadable MIB modules                           |
| UCD-SNMP-MIB               | For private UCD SNMP MIB extensions                        |
| UDP-MIB                    | For managing UDP implementations                           |
| SYNOLOGY-SMB-MIB           | For Synology SMB information (Synology only)               |

# Synology MIB files

The following Synology MIB files are provided in DSM and APM. These MIB files are the childnodes of OID (Object Identifier) 1.3.6.1.4.1.6574. Table 3-1 shows the exact OID of each MIB. Please note that the MIB files are mutually dependent. Before your NMS can monitor any of the items in these MIB files, please make sure that all of them have been imported together and use SNMPv2c to obtain the complete Synology OID information.

| OID                   | Name              | File Name                         | Last updated version  |
|-----------------------|-------------------|-----------------------------------|-----------------------|
| .1.3.6.1.4.1.6574.1   | synoSystem        | SYNOLOGY-SYSTEM-<br>MIB.txt       | DSM 7.2, APM<br>1.0   |
| .1.3.6.1.4.1.6574.2   | synoDisk          | SYNOLOGY-DISK-MIB.txt             | DSM 7.1, APM 1.0      |
| .1.3.6.1.4.1.6574.3   | synoRaid          | SYNOLOGY-RAID-MIB.txt             | DSM 7.0, APM<br>1.0   |
| .1.3.6.1.4.1.6574.4   | synoUPS           | SYNOLOGY-UPS-MIB.txt              | DSM 6.0.1, APM<br>1.0 |
| .1.3.6.1.4.1.6574.5   | synologyDiskSMART | SYNOLOGY-SMART-<br>MIB.txt        | DSM 6.0.1             |
| .1.3.6.1.4.1.6574.6   | synologyService   | SYNOLOGY-SERVICES-<br>MIB.<br>txt | DSM 6.2.1, APM<br>1.0 |
| .1.3.6.1.4.1.6574.101 | storageIO         | SYNOLOGY-STORAGEIO-<br>MIB.txt    | DSM 6.1.7, APM<br>1.0 |
| .1.3.6.1.4.1.6574.102 | spaceIO           | SYNOLOGY-SPACEIO-<br>MIB.txt      | DSM 6.0.1, APM<br>1.0 |
| .1.3.6.1.4.1.6574.103 | flashCache        | SYNOLOGY-<br>FLASHCACHE-MIB.txt   | DSM 7.0, APM<br>1.0   |
| .1.3.6.1.4.1.6574.104 | synologyiSCSILUN  | SYNOLOGY-ISCSILUN-<br>MIB.txt     | DSM 6.1.7, APM<br>1.0 |
| .1.3.6.1.4.1.6574.105 | synologyEbox      | SYNOLOGY-EBOX-MIB                 | DSM 6.2.1             |

#### Table 3-1 OID of Synology MIBs

| .1.3.6.1.4.1.6574.106 | synologyHA          | SYNOLOGY-SHA-MIB              | DSM 6.2.2           |
|-----------------------|---------------------|-------------------------------|---------------------|
| .1.3.6.1.4.1.6574.107 | NFS                 | SYNOLOGY-NFS-MIB.txt          | DSM 7.0, APM<br>1.0 |
| .1.3.6.1.4.1.6574.108 | GpuInfo             | SYNOLOGY-GPUINFO-<br>MIB.txt  | DSM 6.2.2           |
| .1.3.6.1.4.1.6574.109 | synoEthPort         | SYNOLOGY-PORT-MIB.txt         | SRM 1.2.5           |
| .1.3.6.1.4.1.6574.110 | synologyiSCSITarget | SYNOLOGY-ISCSITarget-<br>MIB  | DSM 7.0             |
| .1.3.6.1.4.1.6574.201 | mailplus            | SYNOLOGY-MAILPLUS-<br>MIB.txt | DSM 7.2             |

### Synology System MIB (OID: .1.3.6.1.4.1.6574.1)

The Synology System MIB provides comprehensive system status information, including temperature and fan status, allowing users to monitor system functionality. Refer to Table 3-2 for detailed information available in the System MIB.

#### Table 3-2 System MIB

| OID  | Name                | Туре    | Status Type              | Explanation                          | Supported OS        |
|------|---------------------|---------|--------------------------|--------------------------------------|---------------------|
| .1   | systemStat<br>us    | Integer | Normal (1)<br>Failed (2) | System partition status              | DSM, DSM UC,<br>APM |
| .2   | temperatur<br>e     | Integer | _                        | Temperature of this NAS              | DSM, DSM UC,<br>APM |
| .3   | powerStatu<br>s     | Integer | Normal (1)<br>Failed (2) | Returns error if power supplies fail | DSM, DSM UC,<br>APM |
| .4.1 | systemFan<br>Status | Integer | Normal (1)<br>Failed (2) | Returns error if<br>system fan fails | DSM, DSM UC,<br>APM |
| .4.2 | cpuFanStat<br>us    | Integer | Normal (1)<br>Failed (2) | Returns error if CPU<br>fan fails    | DSM, DSM UC,<br>APM |
| .5.1 | modelNam<br>e       | String  | -                        | Model name of this NAS               | DSM, DSM UC,<br>APM |
| .5.2 | serialNumb<br>er    | String  | -                        | Model serial number                  | DSM, DSM UC,<br>APM |

| .5.3 | version              | String  | -                                                                                       | The version of DSM                                                  | DSM, DSM UC,<br>APM |
|------|----------------------|---------|-----------------------------------------------------------------------------------------|---------------------------------------------------------------------|---------------------|
| .5.4 | upgradeAv<br>ailable | Integer | Available (1)<br>Unavailable (2)<br>Connecting (3)<br>Disconnected<br>(4)<br>Others (5) | Checks whether a<br>new version or<br>update of DSM is<br>available | DSM, DSM UC         |
| .6   | controllerN<br>umber | Integer | Controller A (0)<br>Controller B (1)                                                    | The controller<br>number                                            | DSM UC              |
| .7.1 | cpuUtilizati<br>on   | Integer | _                                                                                       | Utilization (%) is the<br>sum of user and<br>system CPU usage       | DSM, APM            |
| .7.2 | memUtiliza<br>tion   | Integer | _                                                                                       | Utilization (%) is the<br>sum of memory<br>usage                    | DSM, APM            |
| .8   | thermalSta<br>tus    | Integer | Normal (1)<br>Failed (2)                                                                | Returns error if<br>thermal status is<br>abnormal                   | DSM, APM            |

### Synology Disk MIB (OID: .1.3.6.1.4.1.6574.2)

The Synology Disk MIB contains several types of information regarding hard drives, including ID, type and so on, as listed in Table 3-3. This MIB is a table in SNMP. As such, it can increase or decrease in size when disks are inserted or removed. For example, if a disk is inserted, an additional row containing relevant information will emerge. The OID DiskIndex (.1) is reserved for an index of table rows and cannot be accessed. Table 3-4 describes the contents of each DiskStatus in detail.

In order to directly access a specific OID, you must use ".1.3.6.1.4.1.6574.2.1.1" as a prefix since this MIB contains the relative table and entry number. For example, ".1.3.6.1.4.1.6574.2.1.1.3" can be used to get the disk model.

#### Table 3-3 Disk MIB

| OID | Name | Туре | Status Type | Explanation | Supported OS |
|-----|------|------|-------------|-------------|--------------|
|-----|------|------|-------------|-------------|--------------|

| .1  | diskIndex            | Integer | _           | Used internally for<br>SNMP table and not<br>accessible                    | DSM, DSM UC,<br>APM       |
|-----|----------------------|---------|-------------|----------------------------------------------------------------------------|---------------------------|
| .2  | diskID               | String  | -           | Disk name in DSM                                                           | DSM, DSM UC,<br>APM       |
| .3  | diskModel            | String  | _           | Disk model                                                                 | DSM, DSM UC,<br>APM       |
| .4  | diskType             | String  | _           | Disk type, e.g. SATA,<br>SSD                                               | DSM, DSM UC,<br>APM       |
| .5  | diskStatus           | Integer | Normal (1)* | Current disk status                                                        | DSM, DSM UC,<br>APM       |
| .6  | diskTemper<br>ature  | Integer | -           | Disk temperature                                                           | DSM, DSM UC,<br>APM       |
| .7  | diskRole             | String  | data *      | The role of the disk in system                                             | DSM 7.0 and above, APM    |
| .8  | diskRetry            | Integer | -           | The count of each<br>disk connection<br>retries                            | DSM 7.0 and<br>above      |
| .9  | diskBadSec<br>tor    | Integer | _           | The count of each disk I/O bad sector                                      | DSM 7.0 and above         |
| .10 | diskIdentif<br>yFail | Integer | -           | The count of each disk identify fails                                      | DSM 7.0 and above         |
| .11 | diskRemain<br>Life   | Integer | -           | The estimate remain<br>life of each disk                                   | DSM 7.0 and above, APM    |
| .12 | diskName             | String  | _           | Disk name which will<br>keep the same value<br>in different DSM<br>version | DSM 7.0 and<br>above, APM |
| .13 | diskHealth<br>Status | Integer | Normal (1)* | Current disk health<br>status                                              | DSM 7.1 and above, APM    |

• For diskStatus details, see Table 3-4

• For diskRole details, see Table 3-5

• For diskHealthStatus details, see Table 3-6

### Table 3-4 DiskStatus Explanation

| Status                    | Explanation                                | Supported OS     |
|---------------------------|--------------------------------------------|------------------|
| Normal (1)                | The disk is functioning normally           | DSM, DSM UC, APM |
| Initialized (2)           | The disk has system partitions but no data | DSM, DSM UC, APM |
| NotInitialized (3)        | The disk is not partitioned                | DSM, DSM UC, APM |
| SystemPartitionFailed (4) | Partitions on the disk are damaged         | DSM, DSM UC, APM |
| Crashed (5)               | The disk is damaged                        | DSM, DSM UC, APM |

### Table 3-5 DiskRole Explanation

| Status    | Explanation                                            | Supported OS              |
|-----------|--------------------------------------------------------|---------------------------|
| data      | Used by storage pool                                   | DSM 7.0 and above,<br>APM |
| hotspare  | Assigned as a hot spare disk                           | DSM 7.0 and above,<br>APM |
| ssd_cache | Used by SSD Cache                                      | DSM 7.0 and above,<br>APM |
| none      | Not used by storage pool, nor hot spare, nor SSD Cache | DSM 7.0 and above,<br>APM |
| unknown   | Some error occurred                                    | DSM 7.0 and above,<br>APM |

### Table 3-6 diskHealthStatus Explanation

| Status       | Explanation                         | Supported OS              |  |
|--------------|-------------------------------------|---------------------------|--|
| Normal (1)   | The disk health status is normal.   | DSM 7.1 and above,<br>APM |  |
| Warning (2)  | The disk health status is warning.  | DSM 7.1 and above,<br>APM |  |
| Critical (3) | The disk health status is critical. | DSM 7.1 and above,<br>APM |  |

### Synology RAID MIB (OID: .1.3.6.1.4.1.6574.3)

In addition to the disk MIB, Synology also provides an MIB for monitoring RAID status. This MIB is similar to the disk MIB in that rows will appear or disappear to reflect RAID creation and deletion. Table 3-7 lists the contents of the RAID MIB. Table 3-8 describes each RAID status in detail.

In order to directly access a specific OID, you must use ".1.3.6.1.4.1.6574.3.1.1" as a prefix since this MIB contains the relative table and entry number. For example, ".1.3.6.1.4.1.6574.3.1.1.3" can be used to get the RAID status.

| OID | Name            | Туре      | Status<br>Type | Explanation                                                                                          | Supported<br>OS              |
|-----|-----------------|-----------|----------------|----------------------------------------------------------------------------------------------------|------------------------------|
| .1  | raidIndex       | Integer   | -              | Used internally for<br>SNMP table and not<br>accessible                                              | DSM, DSM<br>UC, APM          |
| .2  | raidName        | String    | -              | The name of each<br>RAID in DSM                                                                      | DSM, DSM<br>UC, APM          |
| .3  | raidStatus      | Integer   | Normal (1)*    | It shows the RAID status right now                                                                   | DSM, DSM<br>UC, APM          |
| .4  | raidFreeSize    | Counter64 | -              | The free size of volume / disk group                                                                 | DSM, DSM<br>UC, APM          |
| .5  | raidTotalSize   | Counter64 | -              | The total size of volume / disk group                                                                | DSM, DSM<br>UC, APM          |
| .6  | raidHotspareCnt | Integer   | -              | Total hotspare disks<br>count which can<br>protect RAID (smaller<br>than 0 means<br>something wrong) | DSM 7.0<br>and above,<br>APM |

#### Table 3-7 RAID MIB

• For RAID status details, see Table 3-8

#### **Table 3-8 RAID Status Explanation**

| Status                                                                                                    | Explanation                                                       |
|----------------------------------------------------------------------------------------------------|-------------------------------------------------------------------|
| Normal (1)                                                                                                    | RAID is functioning normally                                      |
| Repairing (2)<br>Migrating (3)<br>Expanding (4)<br>Deleting (5)<br>Creating (6)<br>RaidSyncing (7)<br>RaidParityChecking (8)<br>RaidAssembling (9)<br>Canceling (10) | These statuses are shown when RAID is created or deleted          |
| Degrade (11)                                                                                                    | Degrade is shown when a tolerable failure of disk(s) occurs       |
| Crashed (12)                                                                                                    | RAID has crashed and is now read-only                             |
| DataScrubbing (13)                                                                                                    | RAID is DataScrubbing                                             |
| RaidDeploying (14)                                                                                                    | RAID is deploying Single volume on pool                           |
| RaidUnDeploying (15)                                                                                                    | RAID is not deploying Single volume on pool                       |
| RaidMountCache (16)                                                                                                    | RAID is mounting SSD cache                                        |
| RaidUnmountCache (17)                                                                                                    | RAID is not mounting SSD cache                                    |
| RaidExpandingUnfinishedSHR<br>(18)                                                                                                    | RAID continue expanding SHR if interrupted                        |
| RaidConvertSHRToPool (19)                                                                                                    | RAID is converting Single volume on SHR to multiple volume on SHR |
| RaidMigrateSHR1ToSHR2 (20)                                                                                                    | RAID is migrating SHR1 to SHR2                                    |
| RaidUnknownStatus (21)                                                                                                    | RAID status is not included in the status above                   |

### Synology UPS MIB (OID: .1.3.6.1.4.1.6574.4)

The Synology UPS MIB provides the ability to monitor the status of a UPS device connected to the Synology servers. Please note that the available OIDs of the UPS MIB depend on what information is provided by the UPS device. If a UPS device does not provide data for a certain OID, that OID will not appear in the NMS software. Table 3-9 shows a partial UPS MIB table only. If you are interested in all OIDs, please refer to the MIB file SYNOLOGY-UPS-MIB.txt.

#### Table 3-9 Partial UPS MIB

| OID     | Name                        | Туре   | Status<br>Type | Explanation                                                             | Supported<br>OS     |
|---------|-----------------------------|--------|----------------|-------------------------------------------------------------------------|---------------------|
| .1.1    | upsDeviceModel              | String | -              | UPS device model                                                        | DSM, DSM<br>UC, APM |
| .1.2    | upsDeviceManuf<br>acturer   | String | -              | UPS device<br>manufacturer                                              | DSM, DSM<br>UC, APM |
| .1.3    | upsDeviceSerial             | String | _              | UPS device serial number                                                | DSM, DSM<br>UC, APM |
| .2.1    | upsInfoStatus               | String | -              | UPS device status                                                       | DSM, DSM<br>UC, APM |
| .2.6.2  | upsInfoMfrDate              | String | -              | UPS device<br>manufacturing date                                        | DSM, DSM<br>UC, APM |
| .2.12.1 | upsInfoLoadVal<br>ue        | Float  | -              | Load on UPS device<br>(percent)                                         | DSM, DSM<br>UC, APM |
| .3.1.1  | upsBatteryChar<br>geValue   | Float  | -              | Battery charge                                                          | DSM, DSM<br>UC, APM |
| .3.1.4  | upsBatteryChar<br>geWarning | Float  | -              | Battery level at which<br>UPS switches to<br>Warning state<br>(percent) | DSM, DSM<br>UC, APM |
| .3.12   | upsBatteryType              | Float  | -              | Battery chemistry                                                       | DSM, DSM<br>UC, APM |

### Synology Smart MIB (OID: .1.3.6.1.4.1.6574.5)

The Synology SMART MIB provides SMART information for each disk in internal slots (excluding drives installed in M.2 slots and add-in cards), similar to Storage Manager. Since each disk may have different SMART attributes, one OID records a single SMART attribute and uses diskSMARTInfoDevName to indicate its corresponding disk. Note that not all S.M.A.R.T. features are supported on SAS drives.

In order to directly access a specific OID, you must use ".1.3.6.1.4.1.6574.5.1.1" as a prefix since this MIB contains the relative table and entry number. For example, ".1.3.6.1.4.1.6574.5.1.1.3" can be used to get the SMART attribute name.

#### Table 3-10 SMART MIB

| OID | Name                       | Туре      | Status<br>Type | Explanation                                                              | Supported<br>OS |
|-----|----------------------------|-----------|----------------|--------------------------------------------------------------------------|-----------------|
| .1  | diskSMARTInfoI<br>ndex     | Integer   | -              | Used internally for<br>SNMP table and not<br>accessible                  | DSM             |
| .2  | diskSMARTInfoD<br>evName   | String    | -              | Describes the disk to<br>which this SMART<br>info belongs to             | DSM             |
| .3  | diskSMARTAttrN<br>ame      | String    | -              | The name of the<br>SMART info attribute,<br>e.g. Raw_<br>Read_Error_Rate | DSM             |
| .4  | diskSMARTAttrI<br>d        | Integer   | -              | SMART attribute ID number                                                | DSM             |
| .5  | diskSMARTAttrC<br>urrent   | Integer   | -              | SMART attribute current value                                            | DSM             |
| .6  | diskSMARTAttr<br>Worst     | Integer   | -              | SMART attribute<br>worst value                                           | DSM             |
| .7  | diskSMARTAttrT<br>hreshold | Integer   | -              | SMART attribute threshold value                                          | DSM             |
| .8  | diskSMARTAttrR<br>aw       | Integer   | -              | SMART attribute raw value                                                | DSM             |
| .9  | diskSMARTAttrS<br>tatus    | String    | -              | Status of this SMART info                                                | DSM             |
| .10 | diskSMARTAttrR<br>aw64     | Counter64 | -              | SMART attribute<br>raw value (64 bit<br>VER.)                            | DSM             |

### Synology Services MIB (OID: .1.3.6.1.4.1.6574.6)

The Synology Services MIB monitors the number of users logging in via HTTP, CIFS, AFP, NFS, FTP, SFTP, TELNET, and SSH.

In order to directly access a specific OID, you must use ".1.3.6.1.4.1.6574.6.1.1" as a prefix since this MIB contains the relative table and entry number. For example, ".1.3.6.1.4.1.6574.6.1.1.2" can be used to get the service name.

| OID | Name             | Туре    | Status<br>Type | Explanation                                           |
|-----|------------------|---------|----------------|-------------------------------------------------------|
| .1  | serviceInfoIndex | Integer | -              | Used internally for services table and not accessible |
| .2  | serviceName      | String  | -              | The name of the service                               |
| .3  | serviceUsers     | Integer | -              | The number of users using this service                |

#### Table 3-11 Services MIB

### Synology StoragelO MIB (OID: .1.3.6.1.4.1.6574.101)

The Synology StorageIO MIB has I/O information of disks.

In order to directly access a specific OID, you must use ".1.3.6.1.4.1.6574.101.1.1" as a prefix since this MIB contains the relative table and entry number. For example, ".1.3.6.1.4.1.6574.101.1.1.2" can be used to get the name of the device that we are counting/checking.

#### Table 3-12 StoragelO MIB

| OID | Name            | Туре      | Status<br>Type | Explanation                                                                 | Supported<br>OS     |
|-----|-----------------|-----------|----------------|-----------------------------------------------------------------------------|---------------------|
| .1  | storageIOIndex  | Integer   | _              | Used internally for<br>storageio table and<br>not accessible                | DSM, DSM<br>UC, APM |
| .2  | storageIODevice | String    | _              | The name of the<br>device we are<br>counting/checking                       | DSM, DSM<br>UC, APM |
| .3  | storageIONRead  | Counter32 | -              | The number of bytes<br>read from this device<br>since boot (32 bit<br>VER.) | DSM, DSM<br>UC, APM |

| .4  | storageIONWritt<br>en     | Counter32 | - | The number of bytes<br>written to this device<br>since boot (32 bit<br>VER.) | DSM, DSM<br>UC, APM |
|-----|---------------------------|-----------|---|------------------------------------------------------------------------------|---------------------|
| .5  | storageIOReads            | Counter32 | - | The number of read<br>accesses from this<br>device since boot                | DSM, DSM<br>UC, APM |
| .6  | storageIOWrites           | Counter32 | _ | The number of write<br>accesses to this<br>device since boot                 | DSM, DSM<br>UC, APM |
| .7  | storageIOLA               | Integer   | _ | The load of disk (%)                                                         | DSM, DSM<br>UC, APM |
| .8  | storageIOLA1              | Integer   | - | The 1-minute<br>average load of disk<br>(%)                                  | DSM, DSM<br>UC, APM |
| .9  | storageIOLA5              | Integer   | - | The 5-minute<br>average load of disk<br>(%)                                  | DSM, DSM<br>UC, APM |
| .10 | storageIOLA15             | Integer   | - | The-15 minute<br>average load of disk<br>(%)                                 | DSM, DSM<br>UC, APM |
| .11 | storageIONRead<br>X       | Counter64 | - | The number of bytes<br>read from this device<br>since boot (64 bit<br>VER.)  | DSM, DSM<br>UC, APM |
| .12 | storageIONWritt<br>enX    | Counter64 | - | The number of bytes<br>written to this device<br>since boot (64 bit<br>VER.) | DSM, DSM<br>UC, APM |
| .13 | storageIODevice<br>Serial | String    |   | The serial number of this device                                             | DSM UC              |

### Synology SpaceIO MIB (OID: .1.3.6.1.4.1.6574.102)

The Synology SpaceIO MIB has I/O information of volumes.

In order to directly access a specific OID, you must use ".1.3.6.1.4.1.6574.102.1.1" as a prefix since this MIB contains the relative table and entry number. For example, ".1.3.6.1.4.1.6574.102.1.1.2" can be used to get the name of the device where this volume is mounted.

### Table 3-13 SpaceIO MIB

| OID | Name                | Туре      | Status<br>Type | Explanation                                                                  | Supported<br>OS     |
|-----|---------------------|-----------|----------------|------------------------------------------------------------------------------|---------------------|
| .1  | spaceIOIndex        | Integer   | -              | Used internally for spacelO table and not accessible                         | DSM, DSM<br>UC, APM |
| .2  | spaceIODevice       | String    | -              | The name of the<br>device this volume<br>mounted on                          | DSM, DSM<br>UC, APM |
| .3  | spaceIONRead        | Counter32 | -              | The number of bytes<br>read from this<br>volume since boot<br>(32 bit VER.)  | DSM, DSM<br>UC, APM |
| .4  | spaceIONWritte<br>n | Counter32 | -              | The number of bytes<br>written to this<br>volume since boot<br>(32 bit VER.) | DSM, DSM<br>UC, APM |
| .5  | spaceIOReads        | Counter32 | -              | The number of read<br>accesses from this<br>volume since boot                | DSM, DSM<br>UC, APM |
| .6  | spaceIOWrites       | Counter32 | -              | The number of write<br>accesses to this<br>volume since boot                 | DSM, DSM<br>UC, APM |
| .8  | spaceIOLA           | Integer   | _              | The load of disk in the volume (%)                                           | DSM, DSM<br>UC, APM |
| .9  | spaceIOLA1          | Integer   | -              | The 1 minute average<br>load of disk in the<br>volume (%)                    | DSM, DSM<br>UC, APM |
| .10 | spaceIOLA5          | Integer   | -              | The 5 minute<br>average load of disk<br>in the volume (%)                    | DSM, DSM<br>UC, APM |

| .11 | spaceIOLA15          | Integer   | - | The 15 minute<br>average load of disk<br>in the volume (%)                   | DSM, DSM<br>UC, APM |
|-----|----------------------|-----------|---|------------------------------------------------------------------------------|---------------------|
| .12 | spaceIONReadX        | Counter64 | - | The number of bytes<br>read from this<br>volume since boot<br>(64 bit VER.)  | DSM, DSM<br>UC, APM |
| .13 | spaceIONWritte<br>nX | Counter64 | _ | The number of bytes<br>written to this<br>volume since boot<br>(64 bit VER.) | DSM UC              |
| .14 | spaceUUID            | String    | - | The UUID of this volume                                                      | DSM UC              |

### Synology FlashCache MIB (OID: .1.3.6.1.4.1.6574.103)

The Synology FlashCache MIB monitors the resource usage of SSD cache. The collection frequency is 5 seconds.

In order to directly access a specific OID, you must use ".1.3.6.1.4.1.6574.103.1.1" as a prefix since this MIB contains the relative table and entry number. For example, ".1.3.6.1.4.1.6574.103.1.1.2" can be used to get the name of the SSD on the flashcache that we are counting/checking.

#### Notes:

The MIB is only suitable for the model which support SSD cache. Otherwise, it will return zero value for each OID path.

#### Table 3-14 FlashCache MIB

| OID | Name            | Туре    | Status<br>Type | Explanation                                    | Supported<br>OS     |
|-----|-----------------|---------|----------------|------------------------------------------------|---------------------|
| .1  | flashCacheIndex | Integer | -              | Reference index for<br>each observed<br>device | DSM, DSM<br>UC, APM |

| .2  | flashCacheSSDD<br>ev       | String    | - | The SSD device<br>name on flashcache<br>we are counting/<br>checking   | DSM, DSM<br>UC, APM |
|-----|----------------------------|-----------|---|------------------------------------------------------------------------|---------------------|
| .3  | flashCacheSpace<br>Dev     | String    | - | The space device<br>name on flashcache<br>we are counting/<br>checking | DSM, DSM<br>UC, APM |
| .4  | flashCacheRead<br>Hits     | Counter64 | - | The number of reads on flashcache                                      | DSM, DSM<br>UC, APM |
| .5  | flashCacheWrite<br>Hits    | Counter64 | - | The number of writes on flashcache                                     | DSM, DSM<br>UC, APM |
| .6  | flashCacheDiskR<br>ead     | Counter64 | - | The number of reads on disk                                            | DSM, DSM<br>UC, APM |
| .7  | flashCacheDisk<br>Write    | Counter64 | - | The number of writes on disk                                           | DSM, DSM<br>UC, APM |
| .8  | flashCacheTotal<br>Read    | Counter64 | - | The number of reads<br>on volume with<br>flashcache                    | DSM, DSM<br>UC, APM |
| .9  | flashCacheTotal<br>Write   | Counter64 | - | The number of writes<br>on volume with<br>flashcache                   | DSM, DSM<br>UC, APM |
| .10 | flashCacheRead<br>HitRate  | Integer   | - | The read hit rate of flashcache (%)                                    | DSM, DSM<br>UC, APM |
| .11 | flashCacheWrite<br>HitRate | Integer   | - | The write hit rate of flashcache (%)                                   | DSM, DSM<br>UC, APM |
| .12 | flashCacheRead<br>SeqSkip  | Counter64 | - | The number of<br>skipped sequential<br>reads on flashcache             | DSM, DSM<br>UC, APM |
| .13 | flashCacheWrite<br>SeqSkip | Counter64 | _ | The number of<br>skipped sequential<br>writes on flashcache            | DSM, DSM<br>UC, APM |
| .14 | flashCacheWrite<br>MissSsd | Counter64 | - | The number of data<br>writes to SSD for the<br>first time              | DSM, DSM<br>UC, APM |

### Synology iSCSI LUN MIB (OID: .1.3.6.1.4.1.6574.104)

The Synology iSCSI LUN MIB can list all the loaded LUNs and show their running information. If a LUN has been created but not loaded (e.g. when linked to a target), it will not appear in this list. The throughput is 64-bit and composed of two 32-bit integers. For example, the iSCSi LUN read throughput is composed of higher 32-bit and lower 32-bit throughput.

In order to directly access a specific OID, you must use ".1.3.6.1.4.1.6574.104.1.1" as a prefix since this MIB contains the relative table and entry number. For example, ".1.3.6.1.4.1.6574.104.1.1.2" can be used to get the iSCSI LUN uuid.

| OID | Name                            | Туре    | Status<br>Type | Explanation                                                     | Supported<br>OS     |
|-----|---------------------------------|---------|----------------|-----------------------------------------------------------------|---------------------|
| .1  | iSCSILUNInfoInd<br>ex           | Integer | _              | Used<br>internally for iSCSI<br>LUN table and not<br>accessible | DSM, DSM<br>UC, APM |
| .2  | iSCSILUNUUID                    | String  | _              | LUN uuid                                                        | DSM, DSM<br>UC, APM |
| .3  | iSCSILUNName                    | String  | _              | LUN name                                                        | DSM, DSM<br>UC, APM |
| .4  | iSCSILUNThroug<br>hputReadHigh  | Integer | _              | The higher<br>32 bit of read<br>throughput                      | DSM, DSM<br>UC, APM |
| .5  | iSCSILUNThroug<br>hputReadLow   | Integer | _              | The lower 32 bit of read throughput                             | DSM, DSM<br>UC, APM |
| .6  | iSCSILUNThroug<br>hputWriteHigh | Integer | _              | The higher 32 bit of write throughput                           | DSM, DSM<br>UC, APM |
| .7  | iSCSILUNThroug<br>hputWriteLow  | Integer | _              | The lower 32 bit of write throughput                            | DSM, DSM<br>UC, APM |

#### Table 3-15 iSCSI LUN MIB

| .8  | iSCSILUNIopsRe<br>ad                    | Integer | - | LUN read iops                                          | DSM, DSM<br>UC, APM          |
|-----|-----------------------------------------|---------|---|--------------------------------------------------------|------------------------------|
| .9  | iSCSILUNIopsWr<br>ite                   | Integer | - | LUN write iops                                         | DSM, DSM<br>UC, APM          |
| .10 | iSCSILUNDiskLat<br>encyRead             | Integer | - | LUN read disk<br>latency                               | DSM, DSM<br>UC, APM          |
| .11 | iSCSILUNDiskLat<br>encyWrite            | Integer | - | LUN write disk<br>latency                              | DSM, DSM<br>UC, APM          |
| .12 | iSCSILUNNetwor<br>kLatencyTx            | Integer | - | LUN network tx<br>latency                              | DSM, DSM<br>UC, APM          |
| .13 | iSCSILUNNetwor<br>kLatencyRx            | Integer | - | LUN network rx<br>latency                              | DSM, DSM<br>UC, APM          |
| .14 | iSCSILUNIoSizeR<br>ead                  | Integer | - | LUN read average i/o<br>size                           | DSM, DSM<br>UC, APM          |
| .15 | iSCSILUNIoSize<br>Write                 | Integer | - | LUN write average<br>i/o size                          | DSM, DSM<br>UC, APM          |
| .16 | iSCSILUNQueue<br>Depth                  | Integer | _ | Number of iSCSI<br>commands in LUN<br>queue            | DSM, DSM<br>UC, APM          |
| .17 | iSCSILUNType                            | String  | - | LUN type<br>(advanced lun, block<br>lun, etc.)         | DSM, DSM<br>UC, APM          |
| .18 | iSCSILUNDiskLat<br>encyAvg              | Integer | _ | Average latency of<br>LUN disk                         | DSM 7.0<br>and above,<br>APM |
| .19 | iSCSILUNThinPr<br>ovisionVolFreeM<br>Bs | Integer | - | Free space(MB) of<br>thin provisioning lun's<br>volume | DSM 7.0<br>and above,<br>APM |

### Synology Ebox MIB (OID: .1.3.6.1.4.1.6574.105)

The Synology Ebox MIB provides the power status of expansion unit connected to Synology servers. Table 3-16 shows the information provided in ebox MIB. Table 3-17 describes the content of each eboxPower and eboxRedundantPower status in detail.

In order to directly access a specific OID, you must use ".1.3.6.1.4.1.6574.105.1.1" as a prefix since this MIB contains the relative table and entry number. For example, ".1.3.6.1.4.1.6574.105.1.1.2" can be used to get the expansion unit model.

| OID | Name                   | Туре    | Status<br>Type | Explanation                                                                                                    |
|-----|------------------------|---------|----------------|----------------------------------------------------------------------------------------------------|
| .1  | eboxIndex              | Integer | -              | Expansion unit Index                                                                                                    |
| .2  | eboxModel              | String  | -              | Expansion unit model                                                                                                    |
| .3  | eboxPower              | Integer | Normal (1)*    | Power status of expansion unit                                                                                             |
| .4  | eboxRedundant<br>Power | Integer | Normal (1)*    | Redundant power status of<br>expansion unit (if the ebox has no<br>redundant power interface, this OID<br>will not appear) |

#### Table 3-16 Ebox MIB

• For eboxPower and eboxRedundantPower details, see Table 3-17

#### Table 3-17 Ebox Power and Redundant Power Status Explanation

| Status            | Explanation                |
|-------------------|----------------------------|
| Normal (1)        | The power supplies well    |
| Poor (2)          | The power supplies badly   |
| Disconnection (3) | The power is not connected |

### Synology SHA MIB (OID: .1.3.6.1.4.1.6574.106)

The Synology SHA MIB provides basic cluster information and monitors cluster status and heartbeat status.

#### Table 3-18 SHA MIB

| OID | Name               | Туре   | Status<br>Type | Explanation               | Supported<br>OS |
|-----|--------------------|--------|----------------|---------------------------|-----------------|
| .1  | activeNodeNam<br>e | String | _              | Hostname of active server | DSM             |

| .2 | passiveNodeNa<br>me     | String  | _                     | Hostname of passive server                                      | DSM |
|----|-------------------------|---------|-----------------------|-----------------------------------------------------------------|-----|
| .3 | clusterAutoFailo<br>ver | Integer | true (1)<br>false (2) | Whether cluster can<br>failover once<br>something went<br>wrong | DSM |
| .4 | clusterName             | String  | -                     | Hostname of High-<br>Availability cluster                       | DSM |
| .5 | clusterStatus           | Integer | *                     | Status of High-<br>Availability cluster                         | DSM |
| .6 | heartbeatStatus         | Integer | *                     | Status of heartbeat connection                                  | DSM |
| .7 | heartbeatTxRate         | Integer | -                     | Transfer speed of<br>heartbeat in kilo-<br>byte-per-second      | DSM |
| .8 | heartbeatLatenc<br>y    | Integer | -                     | Heartbeat latency in<br>microseconds (10^-6<br>seconds)         | DSM |

• For clusterStatus details, see Table 3-19

• For heartbeatStatus details, see Table 3-20

### Table 3-19 Cluster Status Explanation

| Status       | Explanation                                                                                                    | Supported OS |
|--------------|----------------------------------------------------------------------------------------------------|--------------|
| normal (0)   | The High-Availability cluster is healthy                                                                                                    | DSM          |
| warning (1)  | The High-Availability cluster has<br>something went wrong. Action should be<br>taken to resume High-Availability feature.<br>Please refer to High-Availability Manager<br>for more details. | DSM          |
| critical (2) | The High-Availability cluster is in danger,<br>and should be resolved as soon as<br>possible.<br><b>Please refer to High-Availability</b><br><b>Manager for more details.</b>               | DSM          |

| upgrading (3)  | The High-Availability cluster is upgrading.                 | DSM |
|----------------|-------------------------------------------------------------|-----|
| processing (4) | The High-Availability cluster is undergoing some operation. | DSM |

#### **Table 3-20 Heartbeat Status Explanation**

| Status           | Explanation                                                                                                    | Supported OS |
|------------------|----------------------------------------------------------------------------------------------------|--------------|
| normal (0)       | The heartbeat connection is normal.                                                                                                    | DSM          |
| abnormal (1)     | Some information about heartbeat is not available.                                                                                             | DSM          |
| disconnected (2) | The High-Availability cluster loses<br>connection to passive server through<br>heartbeat interface, or it is currently in<br>split-brain mode. | DSM          |
| empty (3)        | The High-Availability cluster has no passive server.                                                                                           | DSM          |

### Synology NFS MIB (OID: .1.3.6.1.4.1.6574.107)

The Synology NFS MIB monitors the maximum latency and operations of NFS. Every value will be cached for 3 seconds. Therefore, if you access a value twice within 3 seconds, you will get the same value. The maximum latency will always clear the cache and recount the value once the value has been updated.

In order to directly access a specific OID, you must use ".1.3.6.1.4.1.6574.107.1.1" as a prefix since this MIB contains the relative table and entry number. For example, ".1.3.6.1.4.1.6574.107.1.1.2" can be used to get the name of NFS.

#### Table 3-21 NFS MIB

| OID | Name     | Туре    | Status<br>Type | Explanation                                            | Supported<br>OS              |
|-----|----------|---------|----------------|--------------------------------------------------------|------------------------------|
| .1  | nfsIndex | Integer | -              | Used internally for<br>NFS table and not<br>accessible | DSM 7.0<br>and above,<br>APM |

| .2 | nfsName                | String    | - | The name of NFS                                      | DSM 7.0<br>and above,<br>APM |
|----|------------------------|-----------|---|------------------------------------------------------|------------------------------|
| .3 | nfsTotalMaxLate<br>ncy | Integer   | - | Maximum latency of<br>all the NFS<br>operations      | DSM 7.0<br>and above,<br>APM |
| .4 | nfsReadMaxLate<br>ncy  | Integer   | - | Maximum latency of<br>the NFS read<br>operations     | DSM 7.0<br>and above,<br>APM |
| .5 | nfsWriteMaxLat<br>ency | Integer   | _ | Maximum latency of<br>the NFS write<br>operations    | DSM 7.0<br>and above,<br>APM |
| .6 | nfsTotalOPS            | Counter64 | _ | Accumulated counts<br>of all the NFS<br>operations   | DSM 7.0<br>and above,<br>APM |
| .7 | nfsReadOPS             | Counter64 | - | Accumulated counts<br>of the NFS read<br>operations  | DSM 7.0<br>and above,<br>APM |
| .8 | nfsWriteOPS            | Counter64 | - | Accumulated counts<br>of the NFS write<br>operations | DSM 7.0<br>and above,<br>APM |

### Synology GPUInfo MIB (OID: .1.3.6.1.4.1.6574.108)

The Synology GPUInfo MIB monitors the resource usage of GPU card. The collection frequency is 5 seconds.

#### Notes:

The MIB is only available on models which supports GPU card such as the DVA3221. Otherwise, it will return zero value for each OID path.

#### Table 3-22 GPUInfo MIB

| OID | Name | Туре | Status Type | Explanation | Supported<br>OS |
|-----|------|------|-------------|-------------|-----------------|
|-----|------|------|-------------|-------------|-----------------|

| .1 | gpuInfoSupport<br>ed     | Integer | Supported<br>(0)<br>Unsupported<br>(1) | Supported GPU                                                                          | DSM |
|----|--------------------------|---------|----------------------------------------|----------------------------------------------------------------------------------------|-----|
| .2 | gpuUtilization           | Integer | _                                      | The percentage of<br>GPU time spent on<br>processing user<br>space in last 1<br>second | DSM |
| .3 | gpuMemoryUtil<br>ization | Integer | _                                      | The percentage of<br>GPU memory usage<br>in last 1 second                              | DSM |
| .4 | gpuMemoryFre<br>e        | Integer | _                                      | The amount of<br>currently free GPU<br>memory in kb                                    | DSM |
| .5 | gpuMemoryUse<br>d        | Integer | _                                      | The amount of<br>currently used GPU<br>memory in kb                                    | DSM |
| .6 | gpuMemoryTot<br>al       | Integer | -                                      | The total physical<br>GPU memory size                                                  | DSM |

### Synology Port MIB (OID: .1.3.6.1.4.1.6574.109)

The Synology Port MIB defines the status of each Ethernet port, such as link status and link speed, as listed in Table 3-23. The cache interval is 5 seconds.

In order to directly access a specific OID, you must use ".1.3.6.1.4.1.6574.109.1.1" as a prefix since this MIB contains the relative table and entry number. For example, ".1.3.6.1.4.1.6574.109.1.1.2" can be used to get the link status of the Ethernet port.

#### Notes:

The MIB is only available on models running SRM, such as RT2600ac.

#### Table 3-23 Port MIB

| OID | Name          | Туре      | Status<br>Type                       | Explanation                                                                        | Supported<br>OS        |
|-----|---------------|-----------|--------------------------------------|------------------------------------------------------------------------------------|------------------------|
| .1  | ethPortIndex  | Integer32 | -                                    | Used internally for<br>SNMP table and not<br>accessible                            | SRM 1.2.5<br>and above |
| .2  | ethPortStatus | Integer   | unknown<br>(1)<br>up (2)<br>down (3) | The link status of the<br>Ethernet port                                            | SRM 1.2.5<br>and above |
| .3  | ethPortSpeed  | Gauge32   | -                                    | The link speed of the<br>Ethernet port in units<br>of 1,000,000 bits per<br>second | SRM 1.2.5<br>and above |

### Synology iSCSI Target MIB (OID: .1.3.6.1.4.1.6574.110)

The Synology iSCSI Target MIB can list all iSCSI targets and show their basic information, such as target name, IQN and connection status.

In order to directly access a specific OID, you must use ".1.3.6.1.4.1.6574.110.1.1" as a prefix since this MIB contains the relative table and entry number. For example, ".1.3.6.1.4.1.6574.110.1.1.2" can be used to get the iSCSI target name.

#### Table 3-24 iSCSI Target MIB

| OID | Name                            | Туре      | Status<br>Type | Explanation                                             | Supported<br>OS      |
|-----|---------------------------------|-----------|----------------|---------------------------------------------------------|----------------------|
| .1  | iSCSITargetInfoI<br>ndex        | Integer32 | -              | Used internally for<br>SNMP table and not<br>accessible | DSM 7.0<br>and above |
| .2  | iSCSITargetNam<br>e             | String    | -              | Name of the iSCSI target                                | DSM 7.0<br>and above |
| .3  | iSCSITargetIQN                  | String    | _              | IQN of the iSCSI target                                 | DSM 7.0<br>and above |
| .4  | iSCSITargetConn<br>ectionStatus | String    | -              | Connection status of the iSCSI target                   | DSM 7.0<br>and above |

### Synology SMB Service MIB (OID: .1.3.6.1.4.1.6574.111)

The Synology SMB MIB monitors SMBv2 latency and operations, with values cached for 5 seconds. If a value is accessed multiple times within this period, the same result will be returned. Latency values automatically clear the cache and recount once updated.

To directly access a specific OID, use ".1.3.6.1.4.1.6574.111.2.1" as the prefix since this MIB contains the relative table and entry numbers. For example, ".1.3.6.1.4.1.6574.111.2.1.2.1" retrieves the name of smb2\_break.

#### Table 3-25 SMB Service MIB

| OID      | Name             | Туре    | Status<br>Type | Explanation                   | Supported<br>OS     |
|----------|------------------|---------|----------------|-------------------------------|---------------------|
| .1.1.2   | SMBCpuName       | String  | -              | SMB cpu name                  | DSM 7.2 or<br>above |
| .1.1.3   | SMBCpuUser       | Integer | -              | SMB % cpu user                | DSM 7.2 or<br>above |
| .1.1.4   | SMBCpuSyste<br>m | Integer | -              | SMB % cpu system              | DSM 7.2 or<br>above |
| .2.1.2   | SMBCmdNam<br>e   | String  | -              | SMB command name              | DSM 7.2 or<br>above |
| .2.1.2.1 | SMBCmdNam<br>e   | String  | -              | Command name for SMB2/Break   | DSM 7.2 or<br>above |
| .2.1.2.2 | SMBCmdNam<br>e   | String  | -              | Command name for SMB2/Cancel  | DSM 7.2 or<br>above |
| .2.1.2.3 | SMBCmdNam<br>e   | String  | -              | Command name for SMB2/Close   | DSM 7.2 or<br>above |
| .2.1.2.4 | SMBCmdNam<br>e   | String  | -              | Command name for SMB2/Create  | DSM 7.2 or<br>above |
| .2.1.2.5 | SMBCmdNam<br>e   | String  | -              | Command name for SMB2/Find    | DSM 7.2 or<br>above |
| .2.1.2.6 | SMBCmdNam<br>e   | String  | -              | Command name for SMB2/Flush   | DSM 7.2 or<br>above |
| .2.1.2.7 | SMBCmdNam<br>e   | String  | -              | Command name for SMB2/GetInfo | DSM 7.2 or<br>above |

| .2.1.2.8  | SMBCmdNam<br>e  | String  | - | Command name for SMB2/loctl                | DSM 7.2 or<br>above |
|-----------|-----------------|---------|---|--------------------------------------------|---------------------|
| .2.1.2.9  | SMBCmdNam<br>e  | String  | - | Command name for SMB2/KeepAlive            | DSM 7.2 or<br>above |
| .2.1.2.10 | SMBCmdNam<br>e  | String  | - | Command name for SMB2/Lock                 | DSM 7.2 or<br>above |
| .2.1.2.11 | SMBCmdNam<br>e  | String  | - | Command name for SMB2/LogOff               | DSM 7.2 or<br>above |
| .2.1.2.12 | SMBCmdNam<br>e  | String  | - | Command name for<br>SMB2/NegotiateProtocol | DSM 7.2 or<br>above |
| .2.1.2.13 | SMBCmdNam<br>e  | String  | - | Command name for SMB2/Notify               | DSM 7.2 or<br>above |
| .2.1.2.14 | SMBCmdNam<br>e  | String  | - | Command name for SMB2/Read                 | DSM 7.2 or<br>above |
| .2.1.2.15 | SMBCmdNam<br>e  | String  | - | Command name for SMB2/SessionSetup         | DSM 7.2 or<br>above |
| .2.1.2.16 | SMBCmdNam<br>e  | String  | - | Command name for SMB2/SetInfo              | DSM 7.2 or<br>above |
| .2.1.2.17 | SMBCmdNam<br>e  | String  | - | Command name for SMB2/TreeConnect          | DSM 7.2 or<br>above |
| .2.1.2.18 | SMBCmdNam<br>e  | String  | - | Command name for SMB2/TreeDisconnect       | DSM 7.2 or<br>above |
| .2.1.2.19 | SMBCmdNam<br>e  | String  | - | Command name for SMB2/Write                | DSM 7.2 or<br>above |
| .2.1.3    | SMBCmdCMD<br>PS | Integer | - | SMB command per second                     | DSM 7.2 or<br>above |
| .2.1.3.1  | SMBCmdCMD<br>PS | Integer | - | Command per second for SMB2/Break          | DSM 7.2 or<br>above |
| .2.1.3.2  | SMBCmdCMD<br>PS | Integer | - | Command per second for SMB2/Cancel         | DSM 7.2 or<br>above |
| .2.1.3.3  | SMBCmdCMD<br>PS | Integer | - | Command per second for SMB2/Close          | DSM 7.2 or<br>above |

| .2.1.3.4  | SMBCmdCMD<br>PS | Integer | _ | Command per second for SMB2/Create                  | DSM 7.2 or<br>above |
|-----------|-----------------|---------|---|-----------------------------------------------------|---------------------|
| .2.1.3.5  | SMBCmdCMD<br>PS | Integer | - | Command per second for SMB2/Find                    | DSM 7.2 or<br>above |
| .2.1.3.6  | SMBCmdCMD<br>PS | Integer | - | Command per second for SMB2/Flush                   | DSM 7.2 or<br>above |
| .2.1.3.7  | SMBCmdCMD<br>PS | Integer | - | Command per second for SMB2/GetInfo                 | DSM 7.2 or<br>above |
| .2.1.3.8  | SMBCmdCMD<br>PS | Integer | - | Command per second for SMB2/loctl                   | DSM 7.2 or<br>above |
| .2.1.3.9  | SMBCmdCMD<br>PS | Integer | - | Command per second for SMB2/KeepAlive               | DSM 7.2 or<br>above |
| .2.1.3.10 | SMBCmdCMD<br>PS | Integer | - | Command per second for SMB2/Lock                    | DSM 7.2 or<br>above |
| .2.1.3.11 | SMBCmdCMD<br>PS | Integer | - | Command per second for SMB2/LogOff                  | DSM 7.2 or<br>above |
| .2.1.3.12 | SMBCmdCMD<br>PS | Integer | - | Command per second<br>for<br>SMB2/NegotiateProtocol | DSM 7.2 or<br>above |
| .2.1.3.13 | SMBCmdCMD<br>PS | Integer | - | Command per second for SMB2/Notify                  | DSM 7.2 or<br>above |
| .2.1.3.14 | SMBCmdCMD<br>PS | Integer | - | Command per second for SMB2/Read                    | DSM 7.2 or<br>above |
| .2.1.3.15 | SMBCmdCMD<br>PS | Integer | - | Command per second for SMB2/SessionSetup            | DSM 7.2 or<br>above |
| .2.1.3.16 | SMBCmdCMD<br>PS | Integer | - | Command per second for SMB2/SetInfo                 | DSM 7.2 or<br>above |
| .2.1.3.17 | SMBCmdCMD<br>PS | Integer | - | Command per second for SMB2/TreeConnect             | DSM 7.2 or<br>above |
| .2.1.3.18 | SMBCmdCMD<br>PS | Integer | - | Command per second<br>for<br>SMB2/TreeDisconnect    | DSM 7.2 or<br>above |
| .2.1.3.19 | SMBCmdCMD<br>PS | Integer | - | Command per second for SMB2/Write                   | DSM 7.2 or<br>above |

| .2.1.4    | SMBCmdAvgL<br>atency | Integer | - | SMB command average latency                                         | DSM 7.2 or<br>above |
|-----------|----------------------|---------|---|---------------------------------------------------------------------|---------------------|
| .2.1.4.1  | SMBCmdAvgL<br>atency | Integer | - | Command average<br>latency for SMB2/Break<br>in micro second        | DSM 7.2 or<br>above |
| .2.1.4.2  | SMBCmdAvgL<br>atency | Integer | - | Command average<br>latency for SMB2/Cancel<br>in micro second       | DSM 7.2 or<br>above |
| .2.1.4.3  | SMBCmdAvgL<br>atency | Integer | _ | Command average<br>latency for SMB2/Close<br>in micro second        | DSM 7.2 or<br>above |
| .2.1.4.4  | SMBCmdAvgL<br>atency | Integer | - | Command average<br>latency for SMB2/Create<br>in micro second       | DSM 7.2 or<br>above |
| .2.1.4.5  | SMBCmdAvgL<br>atency | Integer | - | Command average<br>latency for SMB2/Find in<br>micro second         | DSM 7.2 or<br>above |
| .2.1.4.6  | SMBCmdAvgL<br>atency | Integer | - | Command average<br>latency for SMB2/Flush<br>in micro second        | DSM 7.2 or<br>above |
| .2.1.4.7  | SMBCmdAvgL<br>atency | Integer | _ | Command average<br>latency for<br>SMB2/GetInfo in micro<br>second   | DSM 7.2 or<br>above |
| .2.1.4.8  | SMBCmdAvgL<br>atency | Integer | - | Command average<br>latency for SMB2/loctl in<br>micro second        | DSM 7.2 or<br>above |
| .2.1.4.9  | SMBCmdAvgL<br>atency | Integer | - | Command average<br>latency for<br>SMB2/KeepAlive in<br>micro second | DSM 7.2 or<br>above |
| .2.1.4.10 | SMBCmdAvgL<br>atency | Integer | - | Command average<br>latency for SMB2/Lock<br>in micro second         | DSM 7.2 or<br>above |

| .2.1.4.11 | SMBCmdAvgL<br>atency | Integer | - | Command average<br>latency for SMB2/LogOff<br>in micro second               | DSM 7.2 or<br>above |
|-----------|----------------------|---------|---|-----------------------------------------------------------------------------|---------------------|
| .2.1.4.12 | SMBCmdAvgL<br>atency | Integer | _ | Command average<br>latency for<br>SMB2/NegotiateProtocol<br>in micro second | DSM 7.2 or<br>above |
| .2.1.4.13 | SMBCmdAvgL<br>atency | Integer | _ | Command average<br>latency for SMB2/Notify<br>in micro second               | DSM 7.2 or<br>above |
| .2.1.4.14 | SMBCmdAvgL<br>atency | Integer | - | Command average<br>latency for SMB2/Read<br>in micro second                 | DSM 7.2 or<br>above |
| .2.1.4.15 | SMBCmdAvgL<br>atency | Integer | _ | Command average<br>latency for<br>SMB2/SessionSetup in<br>micro second      | DSM 7.2 or<br>above |
| .2.1.4.16 | SMBCmdAvgL<br>atency | Integer | - | Command average<br>latency for<br>SMB2/SetInfo in micro<br>second           | DSM 7.2 or<br>above |
| .2.1.4.17 | SMBCmdAvgL<br>atency | Integer | - | Command average<br>latency for<br>SMB2/TreeConnect in<br>micro second       | DSM 7.2 or<br>above |
| .2.1.4.18 | SMBCmdAvgL<br>atency | Integer | _ | Command average<br>latency for<br>SMB2/TreeDisconnect in<br>micro second    | DSM 7.2 or<br>above |
| .2.1.4.19 | SMBCmdAvgL<br>atency | Integer | _ | Command average<br>latency for SMB2/Write<br>in micro second                | DSM 7.2 or<br>above |
| .3.1.2    | SMBRWPktNa<br>me     | String  | _ | Size of the read/write packet                                               | DSM 7.2 or<br>above |
| .3.1.2.1  | SMBRWPktNa<br>me     | String  | - | Read packet of size<br>1024k                                                | DSM 7.2 or<br>above |

| .3.1.2.2  | SMBRWPktNa<br>me | String  | _ | Read packet of size 16k                    | DSM 7.2 or<br>above |
|-----------|------------------|---------|---|--------------------------------------------|---------------------|
| .3.1.2.3  | SMBRWPktNa<br>me | String  | - | Read packet of size<br>256k                | DSM 7.2 or<br>above |
| .3.1.2.4  | SMBRWPktNa<br>me | String  | - | Read packet of size 4k                     | DSM 7.2 or<br>above |
| .3.1.2.5  | SMBRWPktNa<br>me | String  | - | Read packet of size 64k                    | DSM 7.2 or<br>above |
| .3.1.2.6  | SMBRWPktNa<br>me | String  | - | Read packet of size over 1024k             | DSM 7.2 or<br>above |
| .3.1.2.7  | SMBRWPktNa<br>me | String  | - | Write packet of size<br>1024k              | DSM 7.2 or<br>above |
| .3.1.2.8  | SMBRWPktNa<br>me | String  | - | Write packet of size 16k                   | DSM 7.2 or<br>above |
| .3.1.2.9  | SMBRWPktNa<br>me | String  | - | Write packet of size<br>256k               | DSM 7.2 or<br>above |
| .3.1.2.10 | SMBRWPktNa<br>me | String  | - | Write packet of size 4k                    | DSM 7.2 or<br>above |
| .3.1.2.11 | SMBRWPktNa<br>me | String  | - | Write packet of size 64k                   | DSM 7.2 or<br>above |
| .3.1.2.12 | SMBRWPktNa<br>me | String  | - | Write packet of size over 1024k            | DSM 7.2 or<br>above |
| .3.1.3    | SMBRWPktPS       | Integer | - | SMB RW packets per second                  | DSM 7.2 or<br>above |
| .3.1.3.1  | SMBRWPktPS       | Integer | - | Read packet count of size 1024k per second | DSM 7.2 or<br>above |
| .3.1.3.2  | SMBRWPktPS       | Integer | - | Read packet count of size 16k per second   | DSM 7.2 or<br>above |
| .3.1.3.3  | SMBRWPktPS       | Integer | - | Read packet count of size 256k per second  | DSM 7.2 or<br>above |
| .3.1.3.4  | SMBRWPktPS       | Integer | - | Read packet count of size 4k per second    | DSM 7.2 or<br>above |

| .3.1.3.5  | SMBRWPktPS             | Integer | - | Read packet count of size 64k per second                        | DSM 7.2 or<br>above |
|-----------|------------------------|---------|---|-----------------------------------------------------------------|---------------------|
| .3.1.3.6  | SMBRWPktPS             | Integer | - | Read packet count of<br>size over 1024k per<br>second           | DSM 7.2 or<br>above |
| .3.1.3.7  | SMBRWPktPS             | Integer | - | Write packet count of size 1024k per second                     | DSM 7.2 or<br>above |
| .3.1.3.8  | SMBRWPktPS             | Integer | - | Write packet count of size 16k per second                       | DSM 7.2 or<br>above |
| .3.1.3.9  | SMBRWPktPS             | Integer | - | Write packet count of size 256k per second                      | DSM 7.2 or<br>above |
| .3.1.3.10 | SMBRWPktPS             | Integer | - | Write packet count of size 4k per second                        | DSM 7.2 or<br>above |
| .3.1.3.11 | SMBRWPktPS             | Integer | _ | Write packet count of size 64k per second                       | DSM 7.2 or<br>above |
| .3.1.3.12 | SMBRWPktPS             | Integer | - | Write packet count of<br>size over 1024k per<br>second          | DSM 7.2 or<br>above |
| .3.1.4    | SMBRWPktAv<br>gLatency | Integer | - | SMB RW packets avg<br>latency                                   | DSM 7.2 or<br>above |
| .3.1.4.1  | SMBRWPktAv<br>gLatency | Integer | - | Read packet average<br>latency of size 1024k in<br>micro second | DSM 7.2 or<br>above |
| .3.1.4.2  | SMBRWPktAv<br>gLatency | Integer | - | Read packet average<br>latency of size 16k in<br>micro second   | DSM 7.2 or<br>above |
| .3.1.4.3  | SMBRWPktAv<br>gLatency | Integer | - | Read packet average<br>latency of size 256k in<br>micro second  | DSM 7.2 or<br>above |
| .3.1.4.4  | SMBRWPktAv<br>gLatency | Integer | - | Read packet average<br>latency of size 4k in<br>micro second    | DSM 7.2 or<br>above |
| .3.1.4.5  | SMBRWPktAv<br>gLatency | Integer | - | Read packet average<br>latency of size 64k in<br>micro second   | DSM 7.2 or<br>above |

| .3.1.4.6  | SMBRWPktAv<br>gLatency | Integer | - | Read packet average<br>latency of size over<br>1024k in micro second  | DSM 7.2 or<br>above |
|-----------|------------------------|---------|---|-----------------------------------------------------------------------|---------------------|
| .3.1.4.7  | SMBRWPktAv<br>gLatency | Integer | - | Write packet average<br>latency of size 1024k in<br>micro second      | DSM 7.2 or<br>above |
| .3.1.4.8  | SMBRWPktAv<br>gLatency | Integer | - | Write packet average<br>latency of size 16k in<br>micro second        | DSM 7.2 or<br>above |
| .3.1.4.9  | SMBRWPktAv<br>gLatency | Integer | - | Write packet average<br>latency of size 256k in<br>micro second       | DSM 7.2 or<br>above |
| .3.1.4.10 | SMBRWPktAv<br>gLatency | Integer | - | Write packet average<br>latency of size 4k in<br>micro second         | DSM 7.2 or<br>above |
| .3.1.4.11 | SMBRWPktAv<br>gLatency | Integer | - | Write packet average<br>latency of size 64k in<br>micro second        | DSM 7.2 or<br>above |
| .3.1.4.12 | SMBRWPktAv<br>gLatency | Integer | - | Write packet average<br>latency of size over<br>1024k in micro second | DSM 7.2 or<br>above |

### Synology MailPlus MIB (OID: .1.3.6.1.4.1.6574.201)

The Synology MailPlus MIB monitors mail-related information, including mail delivery results, threat events, mail queue, IMAP, POP3, SMTP connections, and service status. In a MailPlus high-availability (HA) setup, delivery (.1.3.6.1.4.1.6574.201.1) and threat (.1.3.6.1.4.1.6574.201.2) numbers are taken from the primary server's transaction log and include data from both servers. By default, the secondary server does not record transaction logs but relies on log transfers from the primary server.

While delivery and threat data reflect activities on both servers, the mail queue, IMAP, POP3, SMTP connections, and service status (.1.3.6.1.4.1.6574.201.3 - .1.3.6.1.4.1.6574.201.6) numbers are based solely on the local server's activities.

#### Table 3-26 MailPlus MIB

| OID  | Name                       | Туре    | Status<br>Type | Explanation                                                                                                    | Supported<br>OS      |
|------|----------------------------|---------|----------------|----------------------------------------------------------------------------------------------------|----------------------|
| .1.1 | deliverySent               | Integer | -              | The number of<br>emails sent in the<br>past 10 minutes on<br>MailPlus Server                                               | DSM 7.2<br>and above |
| .1.2 | deliveryReceived           | Integer | -              | The number of<br>emails received in<br>the past 10 minutes<br>on MailPlus Server                                           | DSM 7.2<br>and above |
| .1.3 | deliveryBounce             | Integer | -              | The number of<br>emails bounced in<br>the past 10 minutes<br>on MailPlus Server                                            | DSM 7.2<br>and above |
| .1.4 | deliveryDeferred           | Integer | -              | The number of<br>emails deferred in<br>the past 10 minutes<br>on MailPlus Server                                           | DSM 7.2<br>and above |
| .1.5 | deliveryExpired            | Integer | -              | The number of<br>emails expired in the<br>past 10 minutes on<br>MailPlus Server                                            | DSM 7.2<br>and above |
| .1.6 | deliveryForward<br>ed      | Integer | -              | The number of<br>emails forwarded in<br>the past 10 minutes<br>on MailPlus Server                                          | DSM 7.2<br>and above |
| .1.7 | deliveryDeletedI<br>nQueue | Integer | -              | The number of<br>emails deleted from<br>the queue in the past<br>10 minutes on<br>MailPlus Server                          | DSM 7.2<br>and above |
| .2.1 | threatDataProte<br>ction   | Integer | _              | The number of MCP<br>(Message Content<br>Protection) incidents<br>occurred on MailPlus<br>Server in the past 10<br>minutes | DSM 7.2<br>and above |

| .2.2 | threatDmarc                | Integer | - | The number of<br>DMARC incidents<br>occurred on MailPlus<br>Server in the past 10<br>minutes             | DSM 7.2<br>and above |
|------|----------------------------|---------|---|----------------------------------------------------------------------------------------------------|----------------------|
| .2.3 | threatSpf                  | Integer | - | The number of SPF<br>incidents occurred<br>on MailPlus Server in<br>the past 10 minutes                  | DSM 7.2<br>and above |
| .2.4 | threatSpam                 | Integer | - | The number of spam<br>incidents occurred<br>on MailPlus Server in<br>the past 10 minutes                 | DSM 7.2<br>and above |
| .2.5 | threatDnsbl                | Integer | - | The number of<br>DNSBL incidents<br>occurred on MailPlus<br>Server in the past 10<br>minutes             | DSM 7.2<br>and above |
| .2.6 | threatDkim                 | Integer | - | The number of DKIM<br>incidents occurred<br>on MailPlus Server in<br>the past 10 minutes                 | DSM 7.2<br>and above |
| .2.7 | threatMalicious<br>Content | Integer | - | The number of<br>malicious content<br>incidents occurred<br>on MailPlus Server in<br>the past 10 minutes | DSM 7.2<br>and above |
| .2.8 | threatAttachme<br>ntFilter | Integer | - | The number of<br>attachment filter<br>incidents occurred<br>on MailPlus Server in<br>the past 10 minutes | DSM 7.2<br>and above |
| .2.9 | threatVirus                | Integer | - | The number of virus<br>incidents occurred<br>on MailPlus Server in<br>the past 10 minutes                | DSM 7.2<br>and above |

| .2.10 | threatsBlocklist | Integer | -               | The number of block<br>list incidents<br>occurred on MailPlus<br>Server in the past 10<br>minutes | DSM 7.2<br>and above |
|-------|------------------|---------|-----------------|---------------------------------------------------------------------------------------------------|----------------------|
| .3.1  | queueMaildrop    | Integer | -               | The number of<br>emails in the<br>maildrop queue                                                  | DSM 7.2<br>and above |
| .3.2  | queueActive      | Integer | -               | The number of<br>emails in the active<br>queue                                                    | DSM 7.2<br>and above |
| .3.3  | queueIncoming    | Integer | -               | The number of<br>emails in the<br>incoming queue                                                  | DSM 7.2<br>and above |
| .3.4  | queueDeferred    | Integer | -               | The number of<br>emails in the<br>deferred queue.                                                 | DSM 7.2<br>and above |
| .3.5  | queueHold        | Integer | -               | The number of<br>emails in the hold<br>queue                                                      | DSM 7.2<br>and above |
| .4.1  | connectionImap   | Integer | -               | The number of connections via IMAP                                                                | DSM 7.2<br>and above |
| .4.2  | connectionPop3   | Integer | -               | The number of<br>connections via<br>POP3                                                          | DSM 7.2<br>and above |
| .5.1  | smtpInbound      | Integer | -               | The number of<br>inbound SMTP<br>connections                                                      | DSM 7.2<br>and above |
| .5.2  | smtpOutbound     | Integer | -               | The number of<br>outbound SMTP<br>connections                                                     | DSM 7.2<br>and above |
| .6.1  | servicePostfix   | Integer | Running<br>(0)* | The status of Postfix service                                                                     | DSM 7.2<br>and above |
| .6.2  | serviceDovecot   | Integer | Running<br>(0)* | The status of<br>Dovecot service                                                                  | DSM 7.2<br>and above |

• For servicePostfix and serviceDovecot details, see Table 3-27

### Table 3-27 Postfix Service and Dovecot Service Status Explanation

| Status                 | Explanation                                                                                                    |
|------------------------|----------------------------------------------------------------------------------------------------|
| Running (0)            | The service is up and running as expected.                                                                                                    |
| Abnormal (1)           | The service is currently inactive and not running.                                                                                                  |
| Dead PID File (2)      | Although the service is not running, a PID (Process ID) file exists, indicating a possible issue with the service's startup or termination process. |
| Port Not Listening (3) | The service is running, but its utilized ports are not actively listening for connections.                                                          |
| Unknown (6)            | The status of the service cannot be definitively determined. It may be<br>inactive when it should be running or active when it should be inactive   |

# Useful OIDs

Although there are many native MIB files supported by Synology, user may be interested in specific information about the Synology servers, such as CPU, memory and so on. The tables below list the native OIDs related to load, CPU, memory, network and disk for gathering useful device's data easily.

#### Table 4-1 CPU-Related OID

| OID                        | Name        | Explanation                                                                                                 | Supported OS        |
|----------------------------|-------------|----------------------------------------------------------------------------------------------------|---------------------|
| .1.3.6.1.4.1.2021.10.1.5.1 | laLoadInt.1 | System load average within the last 1 minute                                                                | DSM, DSM UC,<br>APM |
| .1.3.6.1.4.1.2021.10.1.5.2 | laLoadInt.2 | System load average within the last 5 minutes                                                               | DSM, DSM UC,<br>APM |
| .1.3.6.1.4.1.2021.10.1.5.3 | laLoadInt.3 | System load average within the last 15 minutes                                                              | DSM, DSM UC,<br>APM |
| .1.3.6.1.4.1.2021.11.9.0   | ssCpuUser   | The percentage of CPU<br>time spent processing<br>user-level code                                           | DSM, DSM UC,<br>APM |
| .1.3.6.1.4.1.2021.11.10.0  | ssCpuSystem | The percentage of CPU<br>time spent processing<br>system- level code,<br>calculated over the last<br>minute | DSM, DSM UC,<br>APM |
| .1.3.6.1.4.1.2021.11.11.0  | ssCpuIdle   | The percentage of<br>processor time spent idle,<br>calculated over the last<br>minute                       | DSM, DSM UC,<br>APM |

#### Table 4-2 Memory-Related OID

| OID                     | Name         | Explanation                                             | Supported OS        |
|-------------------------|--------------|---------------------------------------------------------|---------------------|
| .1.3.6.1.4.1.2021.4.3.0 | memTotalSwap | The total amount of swap space configured for this host | DSM, DSM UC,<br>APM |

| .1.3.6.1.4.1.2021.4.4.0  | memAvailSwap | The amount of swap<br>space currently unused or<br>available                                                                                                    | DSM, DSM UC,<br>APM |
|--------------------------|--------------|----------------------------------------------------------------------------------------------------|---------------------|
| .1.3.6.1.4.1.2021.4.5.0  | memTotalReal | The total amount of real/<br>physical memory                                                                                                    | DSM, DSM UC,<br>APM |
| .1.3.6.1.4.1.2021.4.6.0  | memAvailReal | The amount of<br>real/physical memory<br>currently unused or<br>available                                                                                            | DSM, DSM UC,<br>APM |
| .1.3.6.1.4.1.2021.4.11.0 | memTotalFree | The total amount of<br>memory free or available<br>for use on this host (This<br>value typically covers<br>both real memory and<br>swap space or virtual<br>memory.) | DSM, DSM UC,<br>APM |
| .1.3.6.1.4.1.2021.4.13.0 | memShared    | The total amount of real<br>or virtual memory<br>currently allocated for use<br>as shared memory                                                                     | DSM, DSM UC,<br>APM |
| .1.3.6.1.4.1.2021.4.14.0 | memBuffer    | The total amount of real<br>or virtual memory<br>currently allocated for use<br>as memory buffers                                                                    | DSM, DSM UC,<br>APM |
| .1.3.6.1.4.1.2021.4.15.0 | memCached    | The total amount of real<br>or virtual memory<br>currently allocated for use<br>as cached memory                                                                     | DSM, DSM UC,<br>APM |

### Table 4-3 Network-Related OID

| OID                     | Name         | Explanation                                          | Supported OS        |
|-------------------------|--------------|------------------------------------------------------|---------------------|
| .1.3.6.1.2.1.31.1.1.1.1 | ifName       | The textual name of the interface                    | DSM, DSM UC,<br>APM |
| .1.3.6.1.2.1.31.1.1.1.6 | ifHCInOctets | The total number of octets received on the interface | DSM, DSM UC,<br>APM |

| .1.3.6.1.2.1.31.1.1.1.10 | ifHCOutOctets | The total number of octets transmitted out of the interface | DSM, DSM UC,<br>APM |
|--------------------------|---------------|-------------------------------------------------------------|---------------------|
|--------------------------|---------------|-------------------------------------------------------------|---------------------|

#### Table 4-4 Disk-Related OID

| OID                            | Name                         | Explanation                                                                                      | Supported OS        |
|--------------------------------|------------------------------|--------------------------------------------------------------------------------------------------|---------------------|
| .1.3.6.1.2.1.25.2.3.1.3        | hrStorageDescr               | A description of the type<br>and instance of the<br>storage described by this<br>entry           | DSM, DSM UC,<br>APM |
| .1.3.6.1.2.1.25.2.3.1.4        | hrStorageAllocatio<br>nUnits | The size, in bytes, of the<br>data objects allocated<br>from this pool                           | DSM, DSM UC,<br>APM |
| .1.3.6.1.2.1.25.2.3.1.5        | hrStorageSize                | The size of the storage<br>represented by this entry,<br>in units of<br>hrStorageAllocationUnits | DSM, DSM UC,<br>APM |
| .1.3.6.1.2.1.25.2.3.1.6        | hrStorageUsed                | The amount of the storage represented by this entry                                              | DSM, DSM UC,<br>APM |
| .1.3.6.1.4.1.2021.13.15.1.1.2  | diskIODevice                 | The name of the device we are counting/checking                                                  | DSM, DSM UC,<br>APM |
| .1.3.6.1.4.1.2021.13.15.1.1.12 | diskIONReadX                 | The number of bytes read<br>from this device since<br>boot                                       | DSM, DSM UC,<br>APM |
| .1.3.6.1.4.1.2021.13.15.1.1.13 | diskIONWrittenX              | The number of bytes<br>written to this device<br>since boot                                      | DSM, DSM UC,<br>APM |
| .1.3.6.1.4.1.6574.2            | synoDisk                     | For Synology disk<br>information (Synology<br>only)                                              | DSM, DSM UC,<br>APM |

### Table 4-5 System-Related OID

| OID | Name | Explanation | Supported OS |
|-----|------|-------------|--------------|
|-----|------|-------------|--------------|

| .1.3.6.1.4.1.6574.1 synoSystem | For Synology system<br>information (Synology<br>only) | DSM, DSM UC,<br>APM |
|--------------------------------|-------------------------------------------------------|---------------------|
|--------------------------------|-------------------------------------------------------|---------------------|

### Table 4-6 RAID-Related OID

| OID                 | Name     | Explanation                                         | Supported OS        |
|---------------------|----------|-----------------------------------------------------|---------------------|
| .1.3.6.1.4.1.6574.3 | synoRaid | For Synology RAID<br>information (Synology<br>only) | DSM, DSM UC,<br>APM |

### Table 4-7 UPS-Related OID

| OID                 | Name    | Explanation                                        | Supported OS        |
|---------------------|---------|----------------------------------------------------|---------------------|
| .1.3.6.1.4.1.6574.4 | synoUPS | For Synology UPS<br>information (Synology<br>only) | DSM, DSM UC,<br>APM |

## Monitor Specific OIDs

In any NMS, particular MIB files are needed in order to capture data through SNMP. Users need to import all MIB files to ensure that the NMS can resolve specific OIDs. Once imported, data can be captured by setting up the NMS. Although the means of operating different kinds of NMS may vary, the process of OID monitoring is similar. The overall procedure is as follows.

- 1. Import MIB file into NMS.
- 2. Set up the NMS to monitor specific OIDs.

The following guide demonstrates the usage of PRTG (a type of NMS) including how to import MIB files and set up monitoring for the provided OIDs. For further help regarding PRTG, please consult PRTG documentation, as the following is only intended to be a brief description of OID monitoring.

## **Import MIB Files**

As PRTG cannot import MIB files directly, Paessler MIB Importer is required to convert MIB files into the PRTG format:

- 1. Download Paessler MIB Importer from http://www.paessler.com/tools/mibimporter and install it on your computer.
- 2. Go to Import > MIB Files.
- 3. Choose **all the Synology MIB file together** and click **Open File**. All MIB files (cf. Table 2-1) must be imported together as they are mutually dependent and Paessler MIB Importer cannot load them individually.

a. If the import is successful, a window should appear.

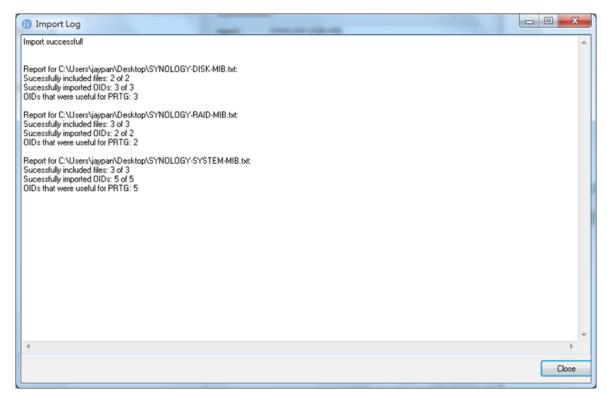

b. Detailed information on MIB is shown as follows.

| SYNOLOGY-DISK-MIB                     | Identificat             | ion                          |                             |
|---------------------------------------|-------------------------|------------------------------|-----------------------------|
| i disk: #[1.3.6.1.4.1.6574.2.1.1.1]   | Agent:                  | SYNOLOGY-DISK-MIB            |                             |
| SYNOLOGY-RAID-MIB SYNOLOGY-SYSTEM-MIB | Group:                  | disk: #[1.3.6.1.4.1.6574.2   | . 1. 1. 1]                  |
|                                       | Name:                   | disk temperature             |                             |
|                                       | Source                  |                              |                             |
|                                       | Kind:                   | Table                        |                             |
|                                       | OID:                    | 1.3.6.1.4.1.6574.2.1.1.6     |                             |
|                                       | Type:                   | Gauge                        |                             |
|                                       |                         | 🔲 unsigned 📃 64bit           | 🔲 float                     |
|                                       | Value                   |                              |                             |
|                                       | Unit:                   | Custom 🔹 #                   |                             |
|                                       | Indicator:              | disk temperature             |                             |
|                                       | Scale:                  | 1                            | Divide                      |
|                                       | Description             |                              |                             |
|                                       | Synology dis<br>degree. | k temperature The temperatur | e of each disk uses Celsius |
|                                       |                         |                              | Apply Ca                    |

4. Go to **File** > **Save As** to export to the PRTG-supported format .A PRTG-supported library containing the MIB information will then be generated.

## Set up the NMS

The PRTG-supported library containing the MIB files in question should be placed into the folder: "snmplibs". Once this has been done, specific OIDs can be set up for monitoring in PRTG. This guide assumes that your Synology servers has already been added to the devices list and focuses only on how to add OIDs for monitoring.

- 1. Enter the PRTG Network Monitor.
- 2. Go to Sensors > Add Sensor.

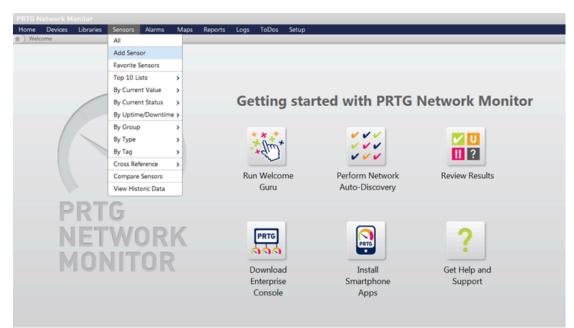

3. Click Add sensor to an existing device and choose a device.

| Home                                                                                        | Devices                                         | Libraries                                               | Sensors    | Alarms      | Maps | Reports | Logs | ToDos | Setup                                                                                                    |
|---------------------------------------------------------------------------------------------|-------------------------------------------------|---------------------------------------------------------|------------|-------------|------|---------|------|-------|----------------------------------------------------------------------------------------------------|
| 合) Add                                                                                      | Sensor                                          |                                                         |            |             |      |         |      |       |                                                                                                    |
|                                                                                             | Sensor<br>choose a c                            | device to a                                             | dd the new | v sensor to | >    |         |      |       |                                                                                                    |
| 0.00                                                                                        | eate a new l                                    | Device                                                  |            |             |      |         |      |       |                                                                                                    |
|                                                                                             |                                                 | o an existin                                            | a device   |             |      |         |      |       |                                                                                                    |
|                                                                                             |                                                 | o un existin                                            | guerree    |             |      |         |      |       |                                                                                                    |
| 1<br>1<br>1<br>1<br>1<br>1<br>1<br>1<br>1<br>1<br>1<br>1<br>1<br>1<br>1<br>1<br>1<br>1<br>1 | Local prot<br>Probe<br>Group<br>J/<br>E sr<br>4 | Pevice<br>1<br>AY_409 (Linu<br>http://<br>09<br>evice 1 | ux/Unix]   |             |      |         |      |       | Please select a device from the list<br>Tip: You can create new sensors much faster by<br>right clicking a device and choosing "Add Sensor"<br>from the context menu! |
| Cont                                                                                        | tinue >                                         | Cancel                                                  |            |             |      |         |      |       |                                                                                                    |

4. Choose **SNMP Library** and the library exported in the previous section.

| PRTG Network Monitor<br>Home Devices Libraries<br><u>A</u> Devices Local probe <b>w</b> Groo                  |                                                                                                    | ps Reports Logs ToDos Setup<br>(Step 1 of 2)                                                                                                    |                                                          |
|----------------------------------------------------------------------------------------------------|----------------------------------------------------------------------------------------------------|----------------------------------------------------------------------------------------------------|----------------------------------------------------------|
| Add Sensor to Device                                                                                          |                                                                                                    |                                                                                                    |                                                          |
| Search directly                                                                                               | Avaitability/U<br>Bandwidth/Tri<br>Speed/Perform<br>CPU Usage<br>Disk Usage<br>Disk Usage<br>Memory Usa;<br>Hardware Par<br>Network Infra<br>Custom Sense | Please select a library file<br>Apc ups.oidlib<br>Apcensorstationib.oidlib<br>Basic innu: library (ucd-snmp-mib).oidlib<br>Cisco-interfaces.oidlib<br>Dell storage management.oidlib<br>Dell systems management.oidlib<br>Dell systems management.oidlib<br>Dell systems management.oidlib<br>Linux snmp (xo byd disman etherlike host).oidlib<br>Linux snmp (framework proxy noti v2).oidlib<br>Linux snmp (framework proxy noti v2).oidlib<br>Linux snmp (source top ucd udp).oidlib | 1 tend2                                                  |
| Matching Sensor Types - Filte<br>SNMP Linux Load Average<br>Monitors System Load average<br>system using SNMP | e ? SN<br>of a Linux/Unix Mo<br>Usi                                                                                                    | Paesler common oid library.oidlib<br>Snmp informant std.oidlib<br>Syno.oidlib<br>Synonew.oidlib                                                                                                    | * Traffic<br>rs bandwidth and tra<br>r, etc.using SNMP   |
| SNMP Library<br>Monitors a device using SNMP i<br>files ("SNMP Libraries (oidlib)")                           | Add This F 1                                                                                                    | nors the uptime of a bevice baing server<br>OID using SMMP                                                                                                    | Ok Cancel Custom String<br>returned by a species<br>SNMP |

5. Select items for monitoring.

|                                           | ensor Settings                                                                                                    |                                                                                   |                                                                                                    |  |
|-------------------------------------------|----------------------------------------------------------------------------------------------------|-----------------------------------------------------------------------------------|----------------------------------------------------------------------------------------------------|--|
| Tags snmplibrarysensor X<br>Priority ★★★★ |                                                                                                    |                                                                                   | Enter a list of tags (not case sensitive) for filtering<br>purposes (e.g. the top 10 lists use these tags). Use<br>space or comma as separators.<br>Use this value in order to sort this object within lists. |  |
|                                           |                                                                                                    |                                                                                   |                                                                                                    |  |
| SNMP                                      | Library Specific                                                                                                    |                                                                                   |                                                                                                    |  |
|                                           | Library C:\Program Files (x86)                                                                                                    | \PRTG Network Monitor\snmplibs\synoNew.oidlib                                     |                                                                                                    |  |
|                                           |                                                                                                    |                                                                                   |                                                                                                    |  |
|                                           | Library-OIDs                                                                                                    |                                                                                   |                                                                                                    |  |
| Select                                    | all items                                                                                                    | Deselect all items                                                                |                                                                                                    |  |
|                                           | MIB Module                                                                                                    | Category                                                                          | Name                                                                                                    |  |
|                                           | SYNOLOGY-DISK-MIB                                                                                                    | disk: 0                                                                           | disk status                                                                                                    |  |
|                                           | 31NOLOG1-DISK-IMID                                                                                                    |                                                                                   |                                                                                                    |  |
|                                           | SYNOLOGY-DISK-MIB                                                                                                    | disk: 1                                                                           | disk status                                                                                                    |  |
|                                           |                                                                                                    |                                                                                   | disk status<br>disk temperature                                                                                                    |  |
|                                           | SYNOLOGY-DISK-MIB                                                                                                    | disk: 1                                                                           |                                                                                                    |  |
|                                           | SYNOLOGY-DISK-MIB<br>SYNOLOGY-DISK-MIB                                                                                                    | disk: 1<br>disk: 0                                                                | disk temperature                                                                                                    |  |
|                                           | SYNOLOGY-DISK-MIB<br>SYNOLOGY-DISK-MIB<br>SYNOLOGY-DISK-MIB                                                                                         | disk: 1<br>disk: 0<br>diske 1                                                     | disk temperature<br>disk temperature                                                                                                    |  |
|                                           | SYNOLOGY-DISK-MIB<br>SYNOLOGY-DISK-MIB<br>SYNOLOGY-DISK-MIB<br>SYNOLOGY-RAID-MIB                                                                    | disk: 1<br>disk: 0<br>disk: 1<br>raid: 0                                          | disk temperature<br>disk temperature<br>raid status                                                                                                    |  |
|                                           | SYNOLOGY-DISK-MIB<br>SYNOLOGY-DISK-MIB<br>SYNOLOGY-DISK-MIB<br>SYNOLOGY-RAID-MIB<br>SYNOLOGY-RAID-MIB                                               | disk: 1<br>disk: 0<br>disk: 1<br>raid: 0<br>raid: 1                               | disk temperature<br>disk temperature<br>raid status<br>raid status                                                                                                    |  |
|                                           | SYNOLOGY-DISK-MIB<br>SYNOLOGY-DISK-MIB<br>SYNOLOGY-DISK-MIB<br>SYNOLOGY-RAID-MIB<br>SYNOLOGY-RAID-MIB<br>SYNOLOGY-SYSTEM-MIB                        | disk: 1<br>disk: 0<br>disk: 1<br>raid: 0<br>raid: 1<br>syno system                | disk temperature<br>disk temperature<br>raid status<br>raid status<br>system status                                                                                                    |  |
|                                           | SYNOLOGY-DISK-MIB<br>SYNOLOGY-DISK-MIB<br>SYNOLOGY-DISK-MIB<br>SYNOLOGY-RAID-MIB<br>SYNOLOGY-RAID-MIB<br>SYNOLOGY-SYSTEM-MIB<br>SYNOLOGY-SYSTEM-MIB | disk: 1<br>disk: 0<br>disk: 1<br>raid: 0<br>raid: 1<br>syno system<br>syno system | disk temperature<br>disk temperature<br>raid status<br>raid status<br>system status<br>temperature                                                                                                    |  |

# **Document Revision History**

This table describes the revisions made to Synology servers MIB Guide.

| Table 6-1 | Document | <b>Revision</b> | History |
|-----------|----------|-----------------|---------|
|-----------|----------|-----------------|---------|

| MIB        | Explanation                                                   |
|------------|---------------------------------------------------------------|
| 2012-07-19 | Document created                                              |
| 2013-10-29 | Modified OID name and added UPS MIB                           |
| 2013-11-04 | Added more MIBs and useful OID                                |
| 2016-10-31 | Added more MIBs                                               |
| 2018-06-30 | Added Ebox MIB<br>Added useful OIDs in RAID MIB               |
| 2018-12-18 | Added GPUInfo MIB<br>Added FlashCache MIB                     |
| 2018-12-24 | Added SHA MIB                                                 |
| 2020-01-10 | Added information for Synology Unified Controller and eGPUMIB |
| 2021-02-23 | Added PORT MIB for SRM                                        |
| 2021-05-25 | Added NFS MIB and iSCSI Target MIB                            |
| 2022-04-19 | Added useful OIDs in Disk MIB                                 |
| 2024-07-16 | Added Synology MailPlus MIB                                   |
| 2024-12-16 | Added Synology SMB Service MIB                                |

## **Copyright and Disclaimer Notices**

#### Synology Inc.

© 2015-2022 Synology Inc.

#### All rights reserved.

No part of this publication may be reproduced, stored in a retrieval system, or transmitted, in any form or by any means, mechanical, electronic, photocopying, recording, or otherwise, without prior written permission of Synology Inc., with the following exceptions: Any person is hereby authorized to store documentation on a single computer for personal use only and to print copies of documentation for personal use provided that the documentation contains Synology's copyright notice.

The Synology logo is a trademark of Synology Inc.

No licenses, express or implied, are granted with respect to any of the technology described in this document. Synology retains all intellectual property rights associated with the technology described in this document. This document is intended to assist application developers to develop applications only for Synology-labelled computers.

Every effort has been made to ensure that the information in this document is accurate. Synology is not responsible for typographical errors.

Synology Inc.

9F., No.1. Yuandong Rd., Banqiao Dist., New Taipei City 220, Taiwann

Synology and the Synology logo are trademarks of Synology Inc., registered in the United States and other countries.

Marvell is registered trademarks of Marvell Semiconductor, Inc. or its subsidiaries in the United States and other countries.

Freescale is registered trademarks of Freescale Semiconductor, Inc. or its subsidiaries in the United States and other countries.

Other products and company names mentioned herein are trademarks of their respective holders.

Even though Synology has reviewed this document, SYNOLOGY MAKES NO WARRANTY OR REPRESENTATION, EITHER EXPRESS OR IMPLIED, WITH RESPECT TO THIS DOCUMENT, ITS QUALITY, ACCURACY, MERCHANTABILITY, OR FITNESS FOR A PARTICULAR PURPOSE. AS A RESULT, THIS DOCUMENT IS PROVIDED "AS IS," AND YOU, THE READER, ARE ASSUMING THE ENTIRE RISK AS TO ITS QUALITY AND ACCURACY. IN NO EVENT WILL SYNOLOGY BE LIABLE FOR DIRECT, INDIRECT, SPECIAL, INCIDENTAL, OR CONSEQUENTIAL DAMAGES RESULTING FROM ANY DEFECT OR INACCURACY IN THIS DOCUMENT, even if advised of the possibility of such damages. THE WARRANTY AND REMEDIES SET FORTH ABOVE ARE EXCLUSIVE AND IN LIEU OF ALL OTHERS, ORAL OR WRITTEN, EXPRESS OR IMPLIED. No Synology dealer, agent, or employee is authorized to make any modification, extension, or addition to this warranty.

Some states do not allow the exclusion or limitation of implied warranties or liability for incidental or consequential damages, so the above limitation or exclusion may not apply to you. This warranty gives you specific legal rights, and you may also have other rights which vary from state to state.